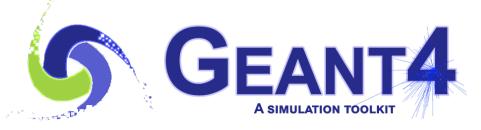

## Exercises for Particles and Physics

Version 11.1

Vladimir Ivantchenko (CERN & Princeton University)
Geant4 Advanced Course

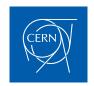

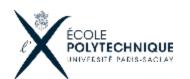

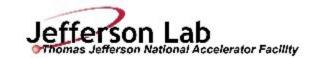

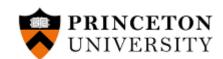

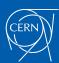

## Displaying processes and particles

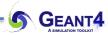

- By default, tables of parameters for the EM and hadronic physics are printed in log file before start of simulation of the 1<sup>st</sup> event
  - Use example \$G4INSTALL/examples/extended/hadronic
  - Study README
  - Select physics list (default FTFP\_BERT)
  - Run the default macro hadr01.in
  - Study log output
- Run the application in interactive mode
  - Study physics related UI commands
- Check the physics processes attached and their ordering:
  - /particle/select e-
  - /particle/processes/dump

- Check what particles exist:
  - /particle/list
- Check a particle property:
  - /particle/select e-
  - /particle/property/dump
- Please type "help" to get the full set of commands for particle category

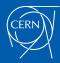

## Start examples/extended/hadronic/Hadr01

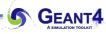

- Copy, compile, and build the example into working area
  - cd mydir
  - cp –r \$G4INSTALL/examples/extended/hadronic/Hadr01 ./
  - cd Hadr01
  - mkdir build
  - cd build
  - cmake -DGeant4\_DIR=\${G4COMP} ../
  - make
- Run in the batch mode
  - ./Hadr01 Hadr01.in FTFP\_BERT >& ftfp\_bert.log
  - ./Hadr01 Hadr01.in FTFP\_BERT\_HP >& ftfp\_bert\_hp.log
  - compare log files
- Study Hadr01.cc how G4PhysListFactory is used
- Run in interactive mode
  - setenv PHYSLIST FTFP\_BERT (t- or c- shell)
  - export PHYSLIST=FTFP\_BERT (bash shell)
  - ./Hadr01
  - >control/execute vis.mac

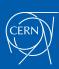